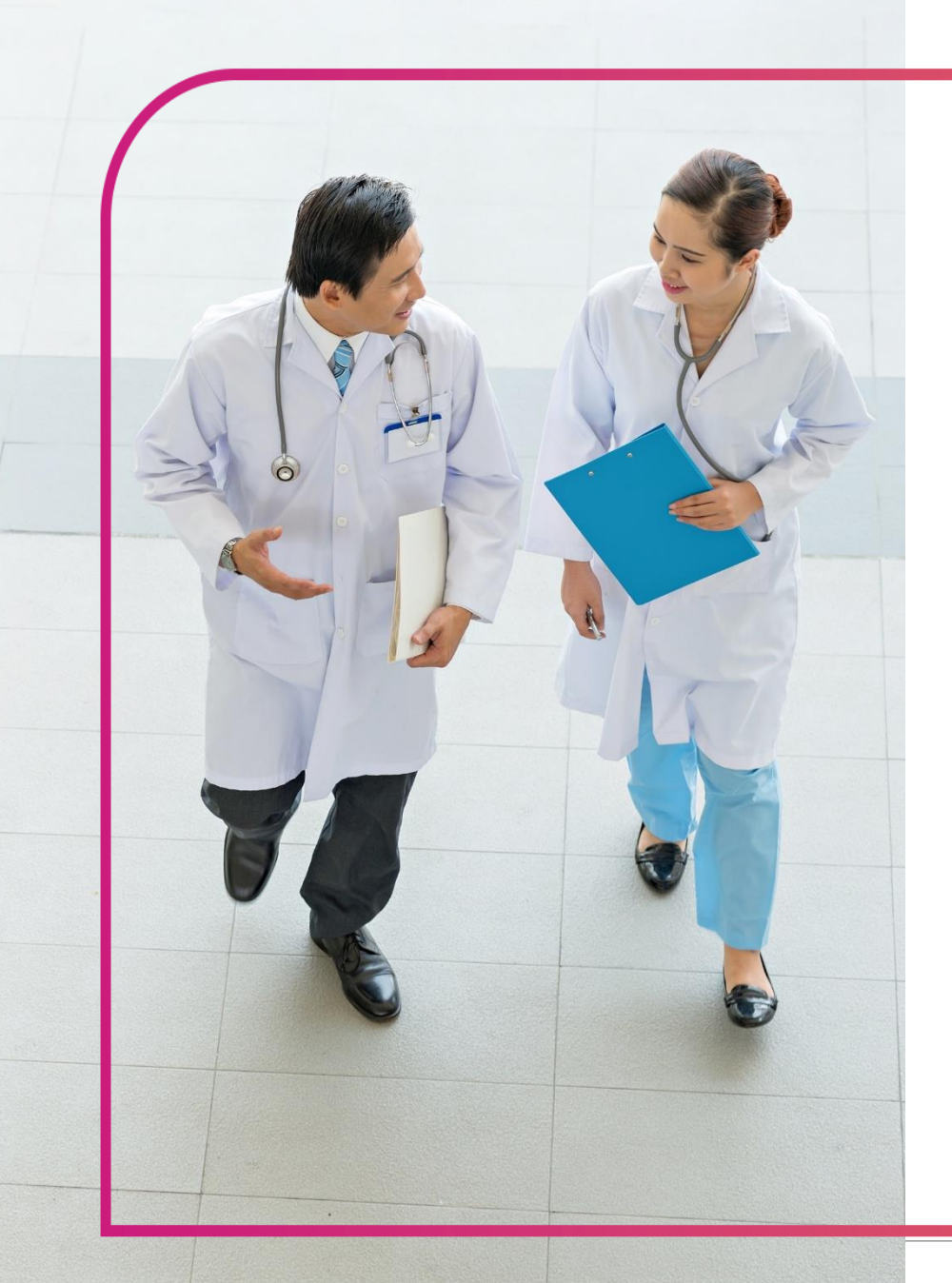

Rearolina<br>Rearolina

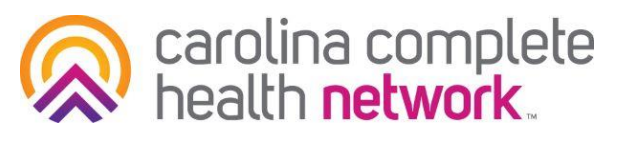

# Secure Provider Portal

Creating an account and logging in

# Step 1: Identify Portal Administrator

- The provider organization should identify at least 2 individuals to have the designation of Portal Administrator.
- One of the designated Portal Administrators should proceed with creating a portal account.
- Once registration and verification is complete, the first Portal Admin will have the ability to add and remove additional users, including assign additional Portal Administrators.

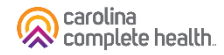

# Step 2: Portal Administrator Create an Account

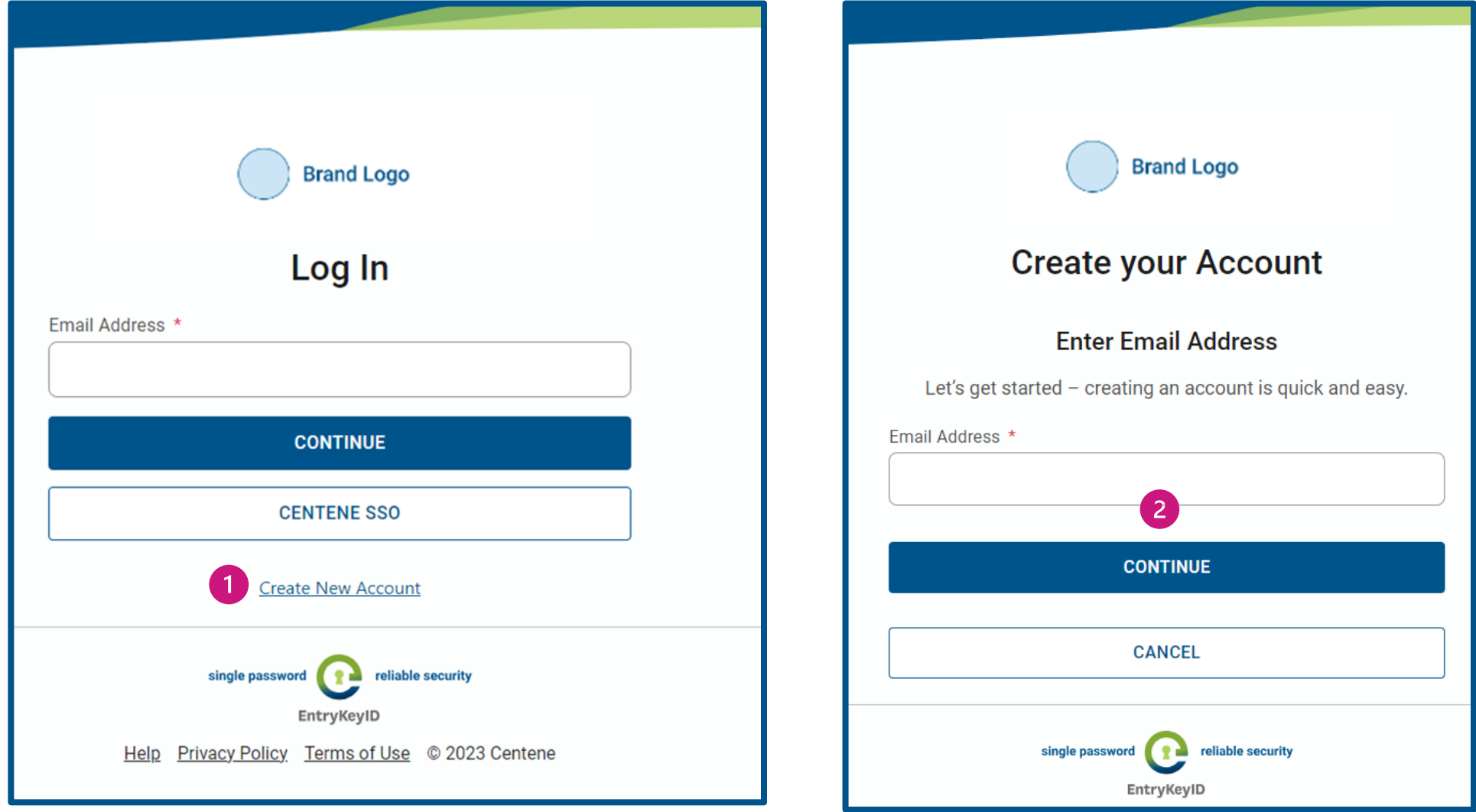

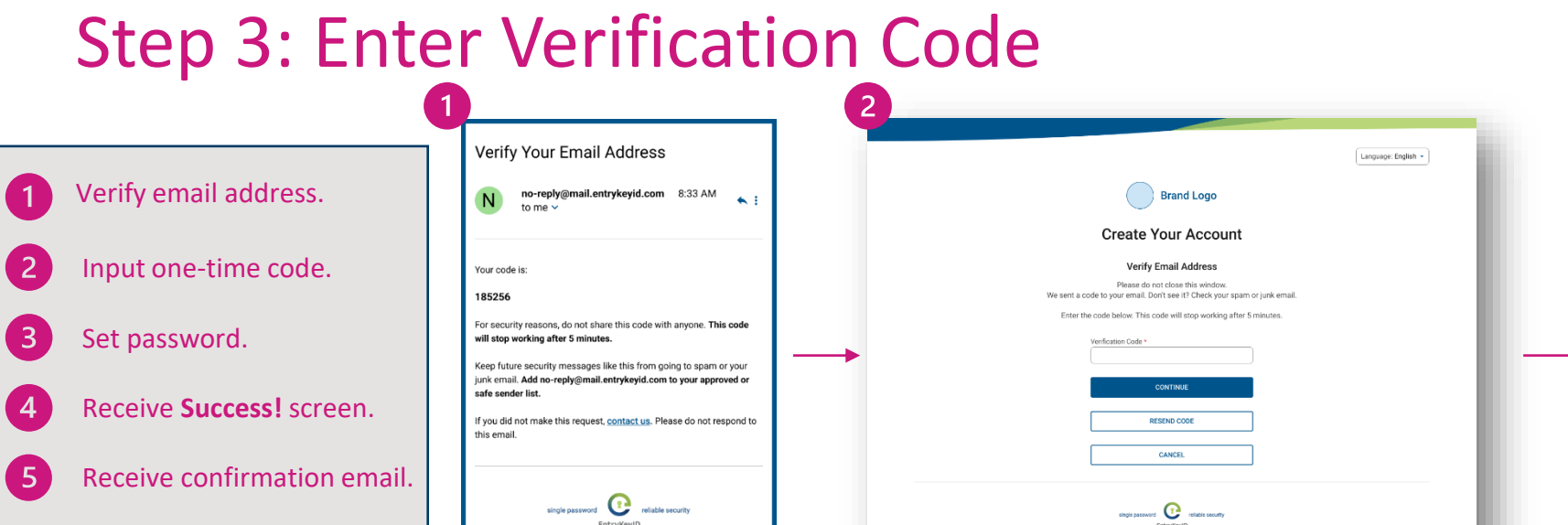

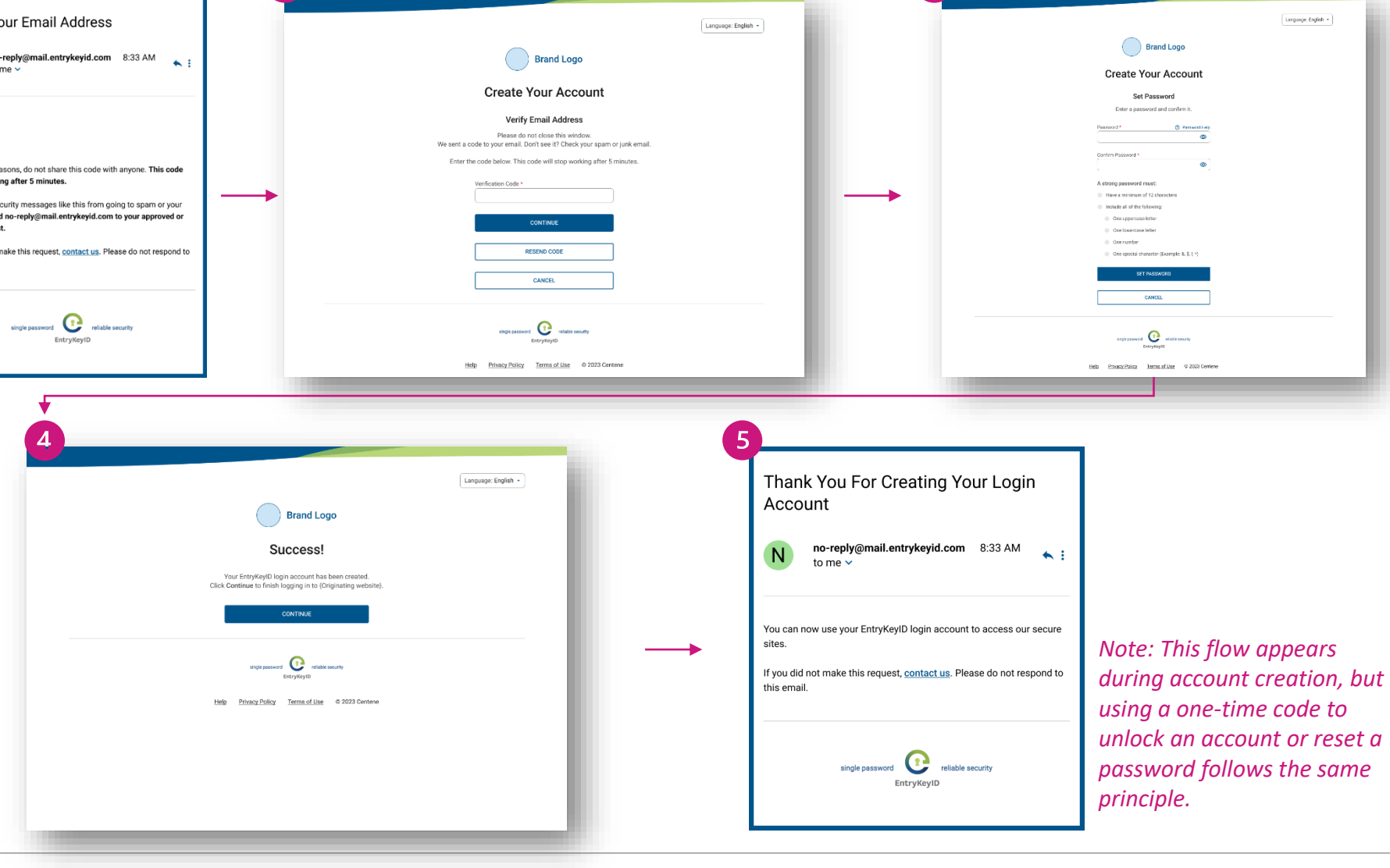

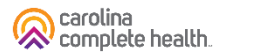

Confidential and Proprietary Information 4

# Step 4: Register TIN

- Portal access is driven by the TIN that is contracted
- Enter TIN, Business Phone, and Fax, then click 'SUBMIT'

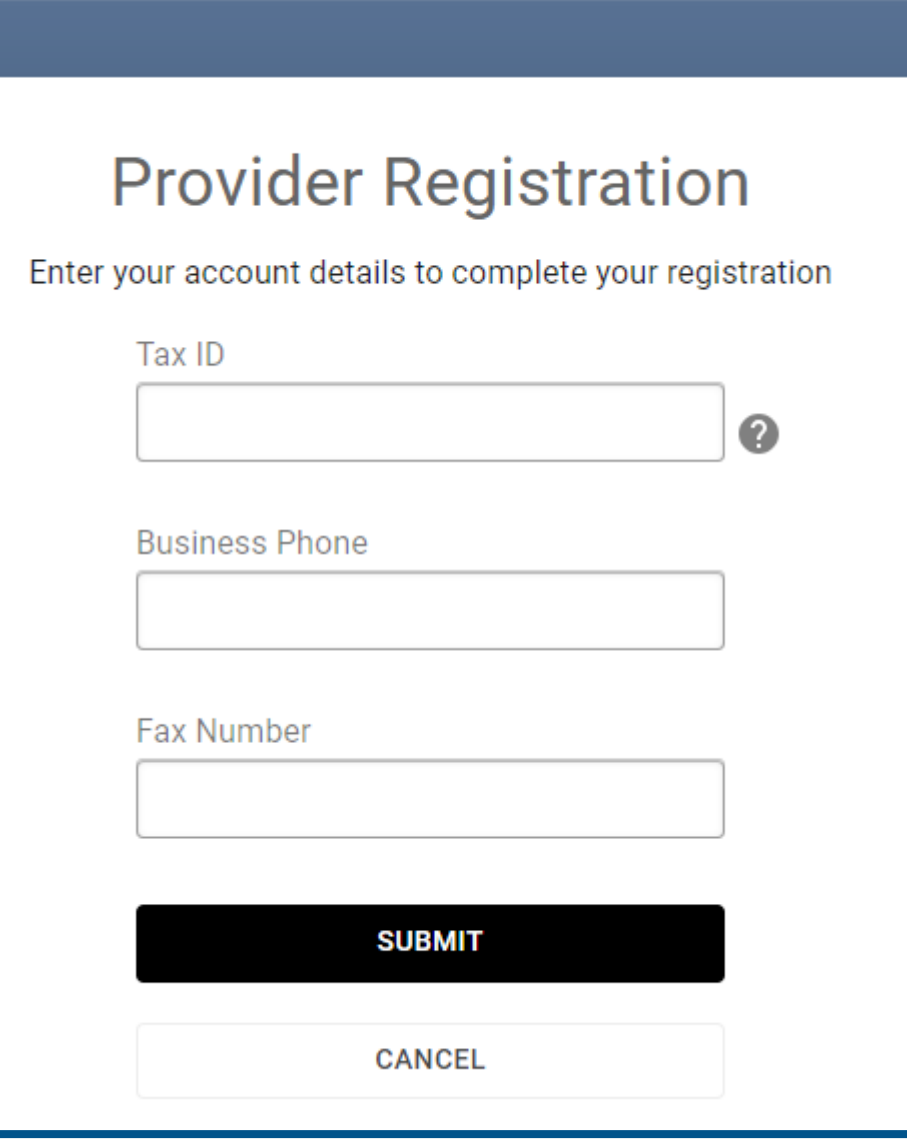

# Step 5: Request Verification with Carolina Complete Health

- After registering, email [ProviderEngagement@cch-network.com](mailto:ProviderEngagement@cch-network.com) to verify your portal registration request and assignment as Portal Administrator.
- The Provider Engagement team will verify your registration within two business days.
- Once verified, Portal Admins will have full access to the portal and can add or remove additional users to the portal account for the TIN.

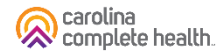

# Logging in with Two-Step Verification Experience

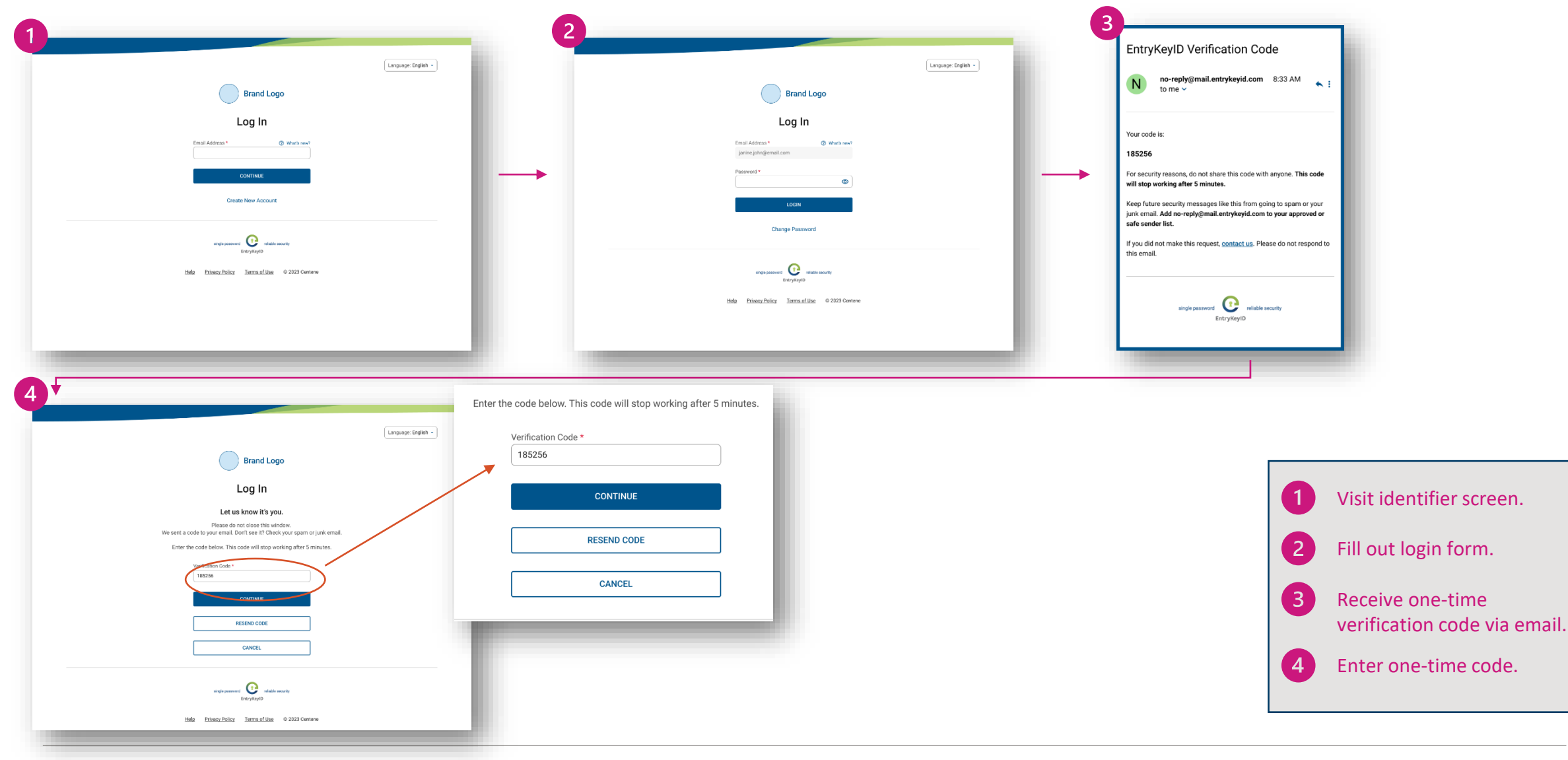

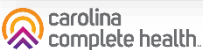

#### Self-Service Portal Experience

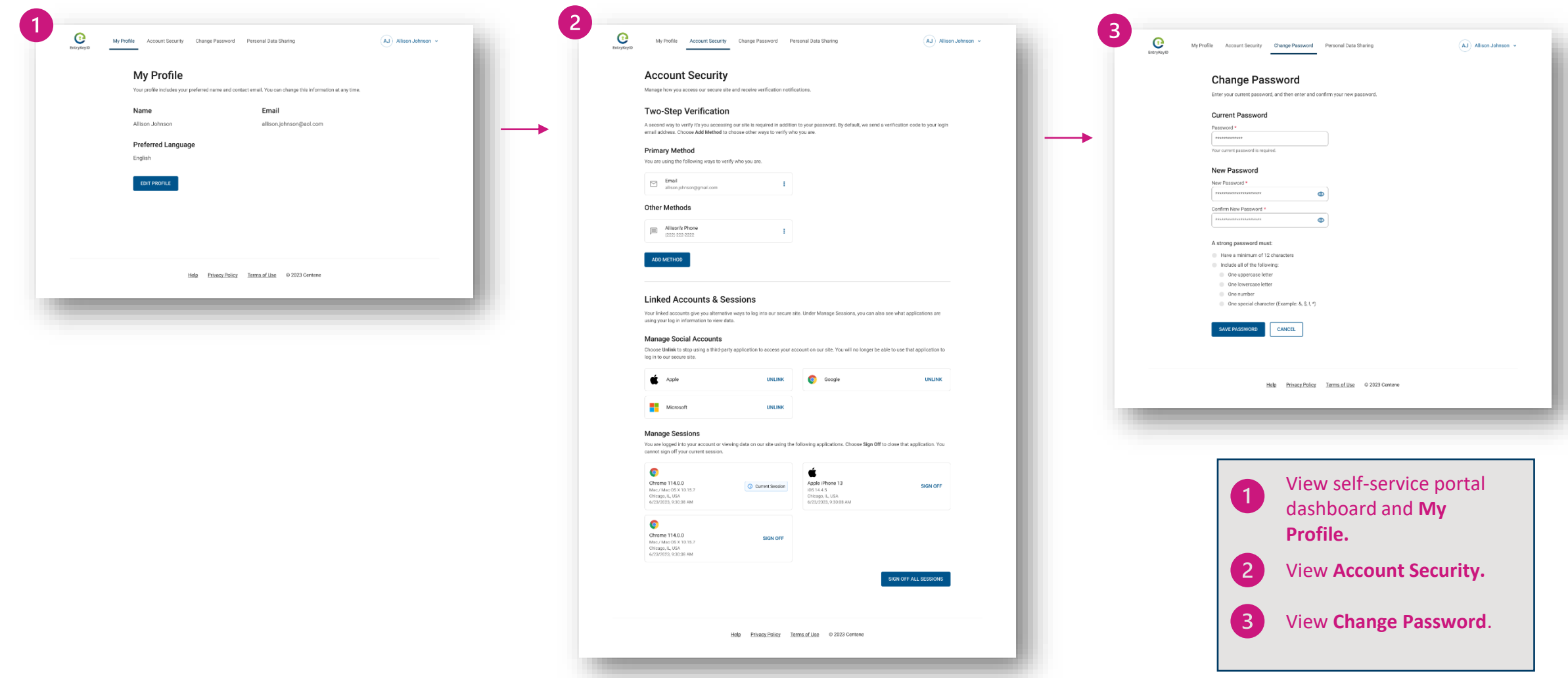

#### Need Assistance?

• Reach out to your assigned [Provider Engagement Administrator](https://network.carolinacompletehealth.com/about-us/provider-engagement-team.html) or email the team for help at [ProviderEngagement@cch-network.com](mailto:PEteam@cch-network.com)

Thank you!

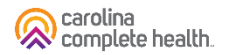

## ©2024 Carolina Complete Health. All rights reserved.

. . . . . . . . . . . . . . .

..................................